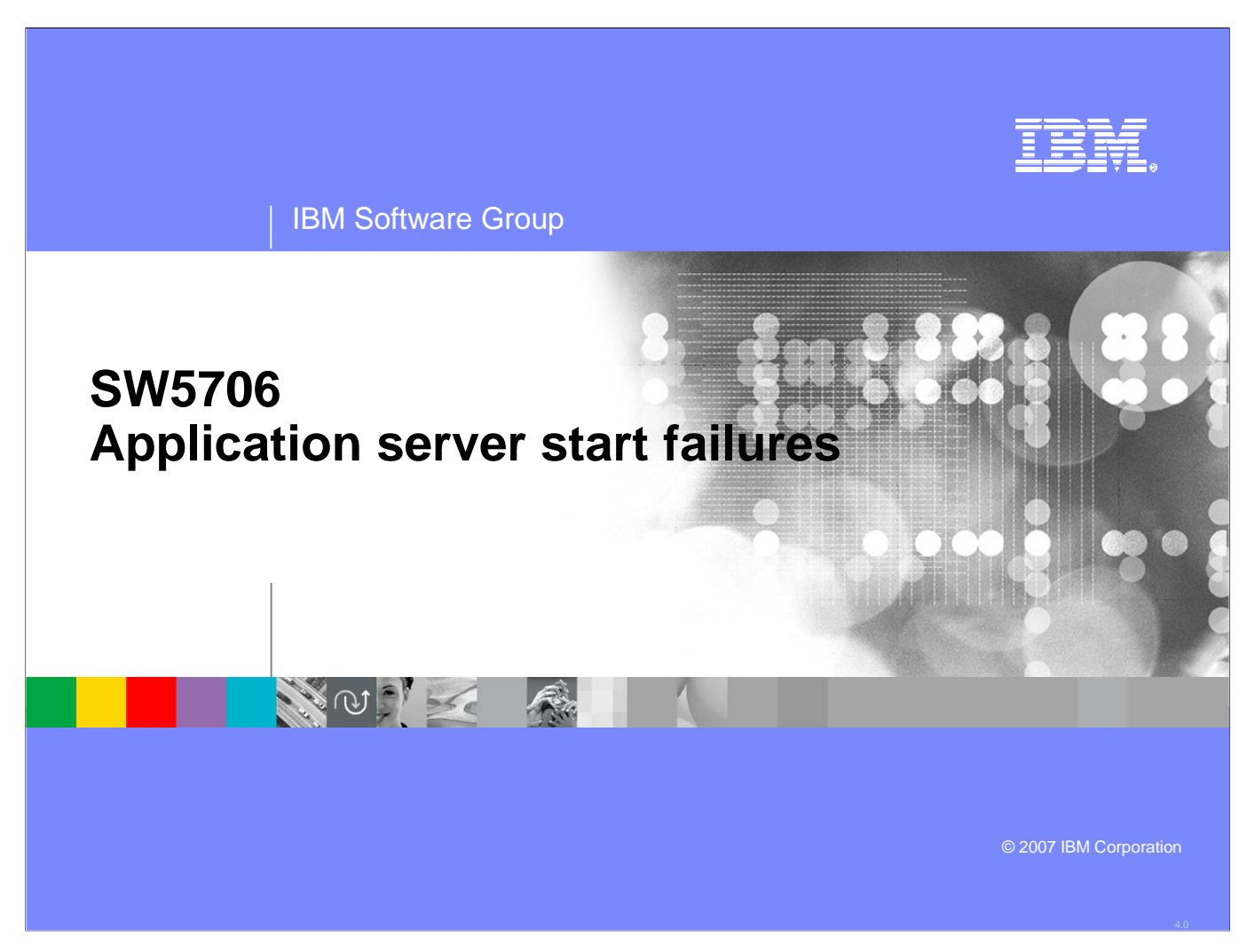

This module describes diagnosing application server start failures.

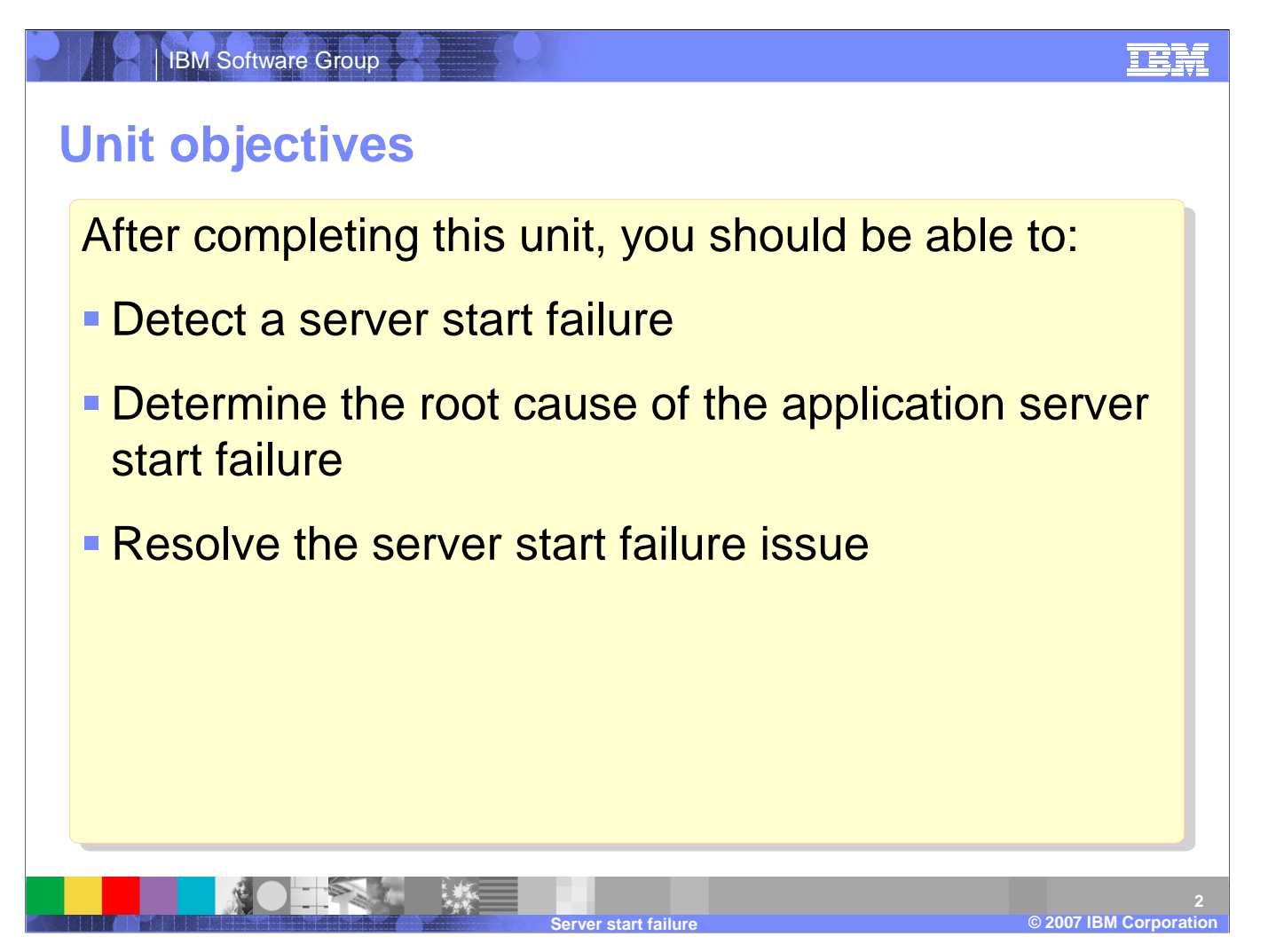

After completing this unit, you should be able to detect a server start failure, determine the root cause of the application server start failure, and resolve the server start failure issue.

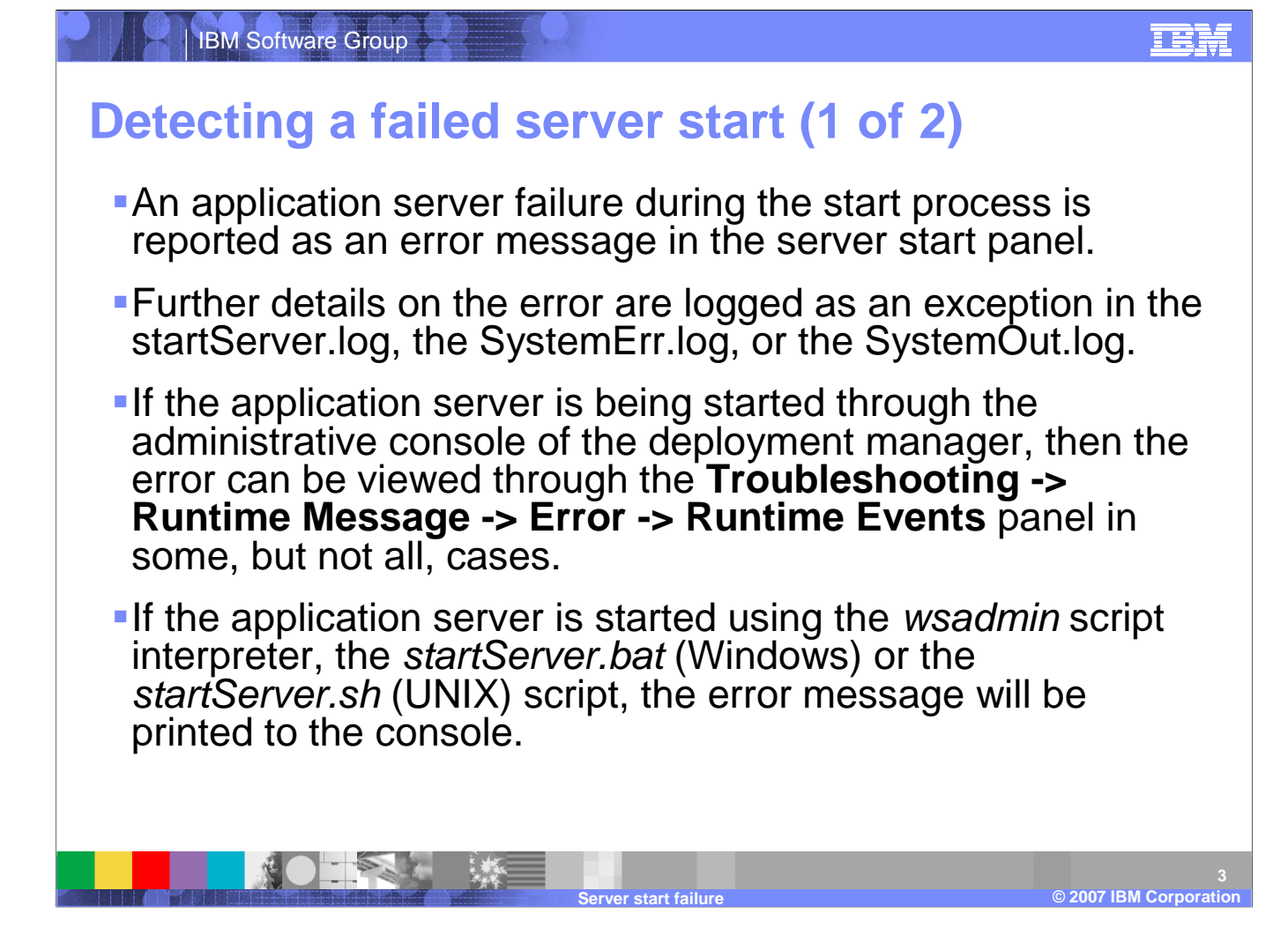

An application server failure during the start process is reported as an error message in the server start panel, startServer.log, SystemErr.log, and SystemOut.log. If the server is being started through the administration console, the error can be viewed under the Troubleshooting heading. If the server is started using the wsadmin script, or startServer, the error message is printed to the console.

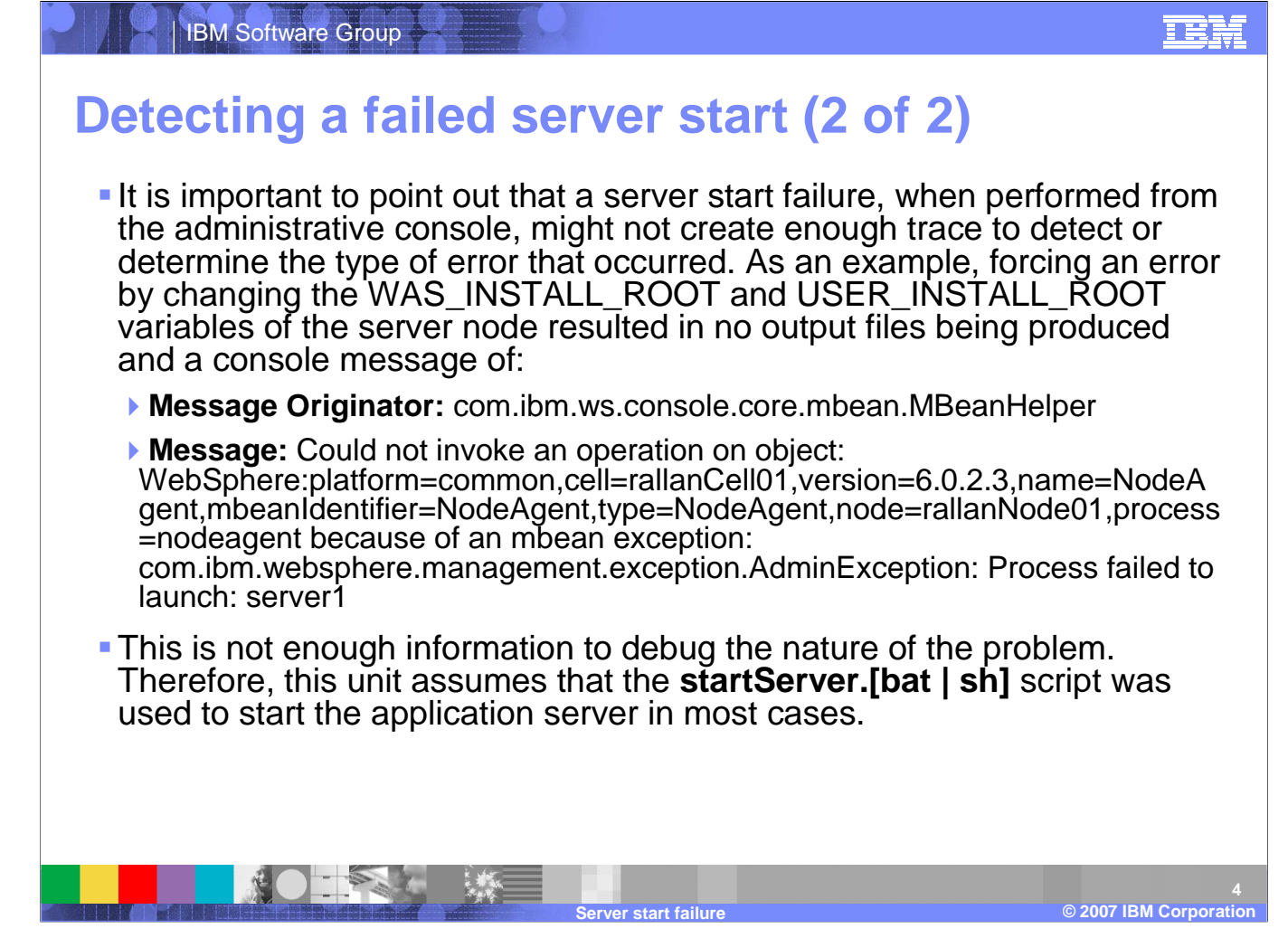

On a successful application server start, the message Server is open for e-business is displayed. If the server start fails, the message displayed will depend on the cause of the failure.

#### IBM Software GroupIEM **Determining server start issues (1 of 2)**Determining the root cause of an application start issue begins with investigation of the log files to locate any exceptions that have occurred.The detection of failure and the typical exception that will occur during a server start failure was discussed.Usually, there are multiple exceptions that occur during a server start failure.The initial failure will be the general exception that failure has occurred which is (hopefully) accompanied by a more detailed exception regarding the actual cause of the failure.The root cause of the problem will be one or more of the following issues:▶ System State ▶ Security ▶ Connectivity ▶ Configuration © 2003 IBM Corporation **2007 IBM Corporation 5**

Determining the root cause of an application start issue begins with investigating the log files for exceptions. There may be multiple exceptions that occur, but the initial failure will be the general exception accompanied by a more detailed exception. The root cause will be one or more of a problem with system state, security, connectivity, or configuration.

**©**

**Server start failure**

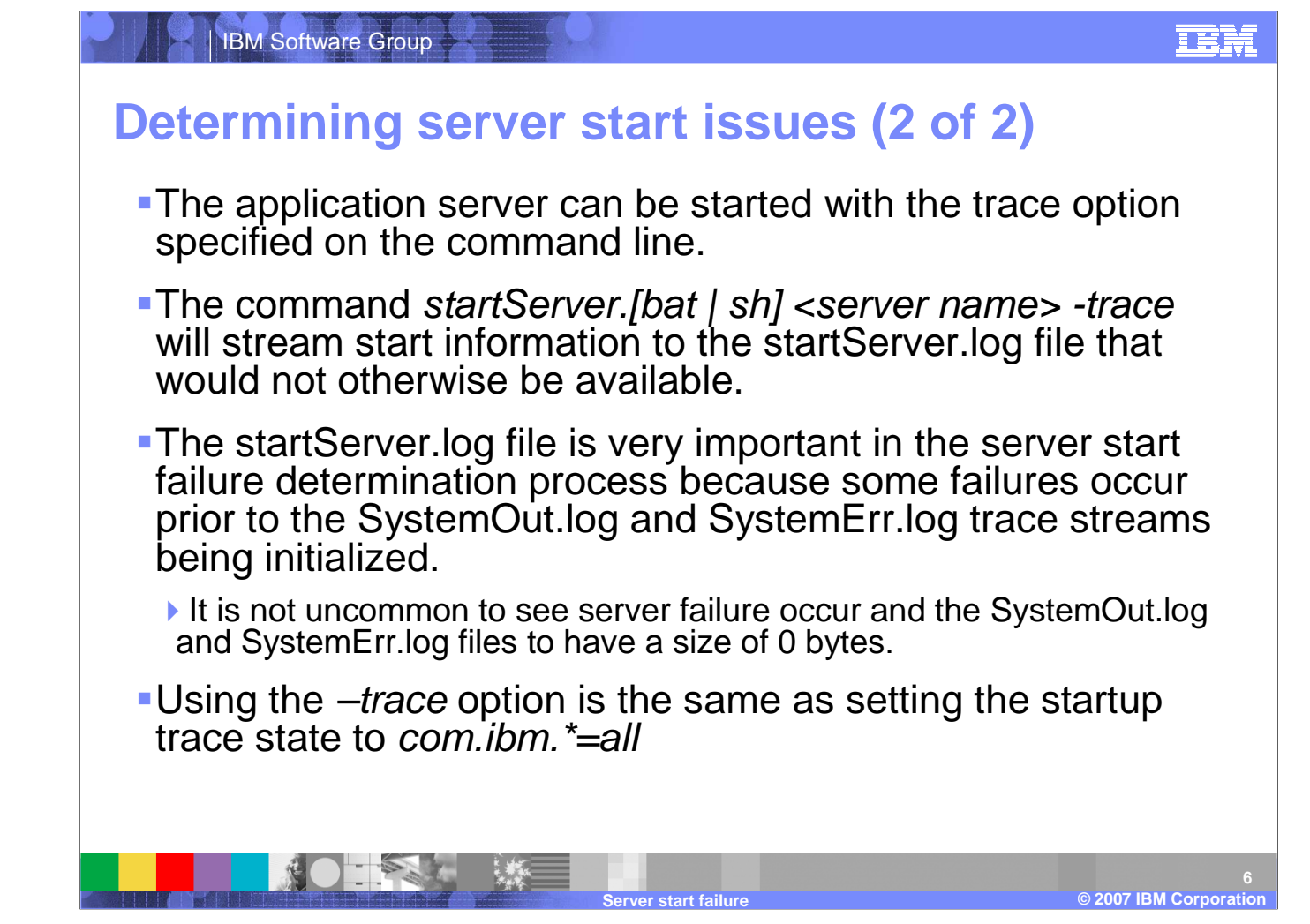

The application server can be started with the trace option specified on the command line, which will stream start information to the startServer.log file. It is not uncommon to seeing an error in the trace file without an error in the SystemOut or SystemErrfiles; therefore, this option is an invaluable tool is diagnosing server start issues.

IBM Software GroupEEM **Resolving server start issues (1 of 3)• Once the root cause of a server start failure has been** determined, the resolution occurs by performing one or more of the following activities:Restore the system to a correct state If any orphaned processes are locking ports or other resources, use the **ps –ef** command on Unix or the Task Manager on Windows to determine what they are, and terminate them with the **kill** command on Unix or by highlighting them and clicking the End Process button in the Windows Task Manager.

▶ Update or correct any user credentials

If global security is enabled and the user registry is Local OS, a change to the password on the host machine will stop the application server from starting correctly.

▶ Correct any connectivity parameters that are incorrect

In a deployment manager scenario, communication occurs between the deployment manager, the node agent, and the application server. Verify that the host name and port numbers being used for this communication are correct.

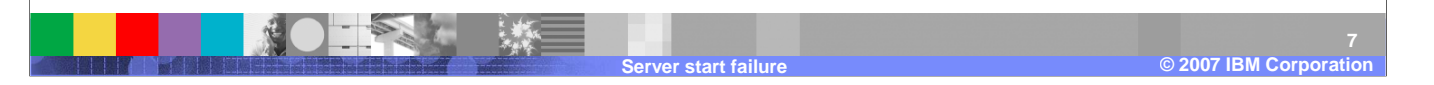

Once the root cause of a server start failure has been determined, one or more of the following activites should occur. You may restore the system to a correct state by killing stray or old server processes. You may also need to update or correct user credentials that are being used. Finally, you may need to correct connectivity parameters such as port numbers that may already be in use.

#### IBM Software Group

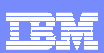

# **Resolving server start issues (2 of 3)**

- $\mathcal{L}_{\mathcal{A}}$  In order to resolve the application server start failure issue, you are going to resolve one or more of the following four categories where the problem resides:
	- 1. Connectivity
	- 2. Configuration
	- 3. System State
	- 4. Security
- $\blacksquare$  These categories are closely related and could depend on one or more of the following activities taking place in order to resolve them:
	- 1. Update the current configuration with correct connectivity parameters
- 2. Update the current configuration with correct system path information
- 3. Specify correct credentials to satisfy security constraints
- 4. Purge orphan processes from the system to unlock ports

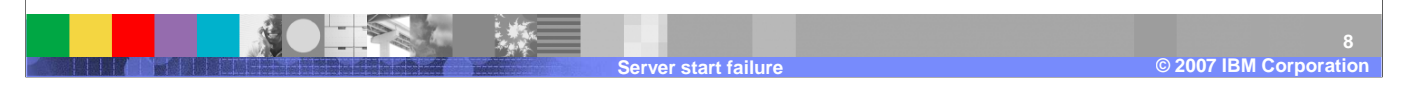

Application server start failures are either due to connectivity issues, configuration, system state or security. Updating the current configuration, specifying the correct credentials, or purging orphan processes may together fix server start issues. Telnet is useful in debugging firewall and port issues.

## TEM IBM Software Group**Resolving server start issues (3 of 3)** Repair any configuration parameters or references that are prohibiting the application server from starting correctlyDuring an application install, a change to the cell, or a maintenance upgrade some action has caused one or more configuration parameters to be incorrect. Use the exception information to resolve the issue.Most configuration level issues can be resolved through the WebSphere Application Server V6 administrative console**If this is a simple WebSphere Express or standalone base** server, it might be necessary to change the configuration files directly until the application server is able to start© 2003 IBM Corporation

Configuration parameters or references changed improperly, or leftover from a migration or maintenance upgrade may be causing server start issues. Use the exception information to resolve these types of issues. Most configuration issues can be resolved through the WebSphere Application Server administrative console.

**©**

**Server start failure**

**2007 IBM Corporation**

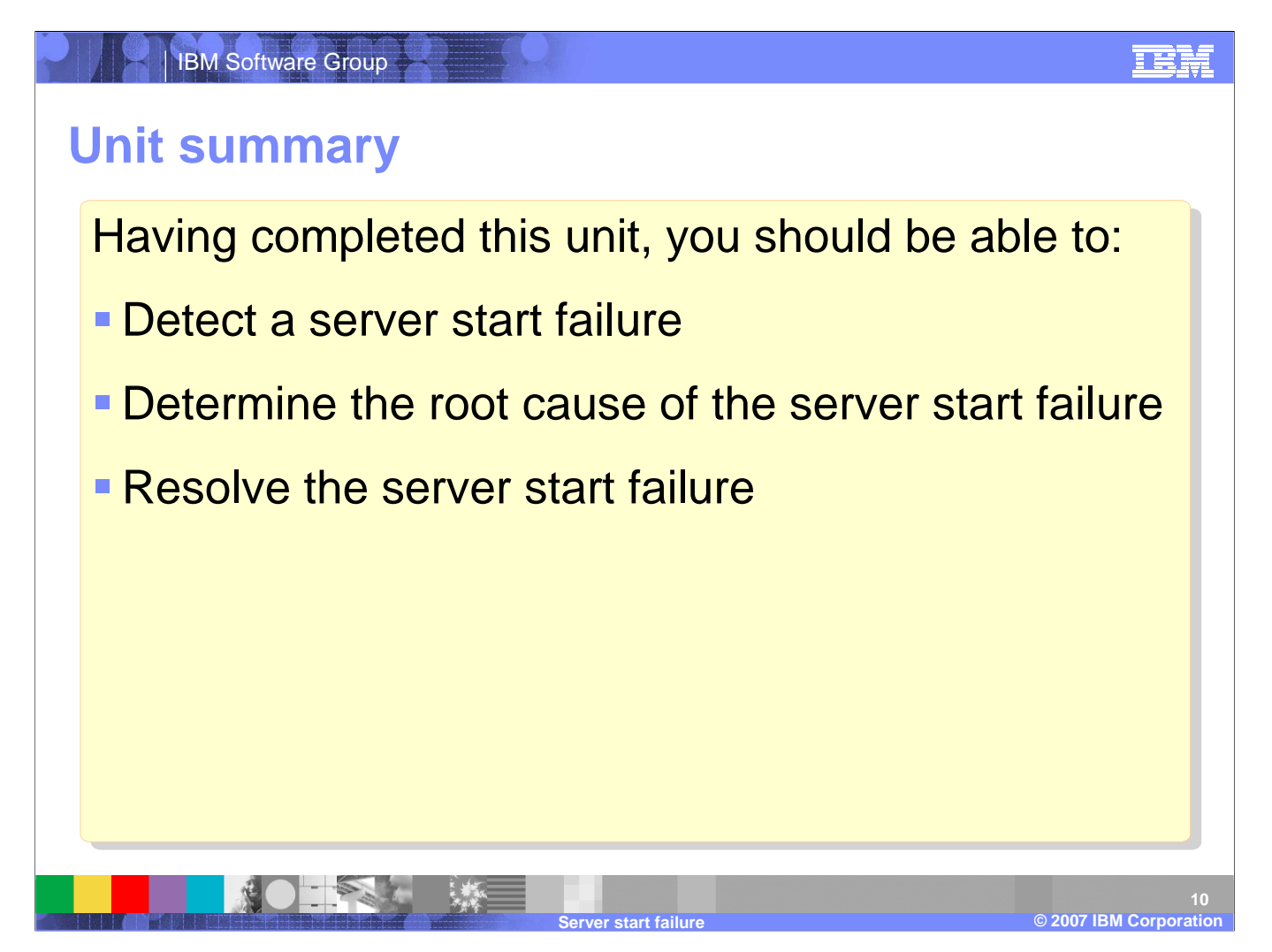

Having completed this unit, you should be able to detect a server start failure, determine the root cause of the server start failure, and resolve the server start failure.

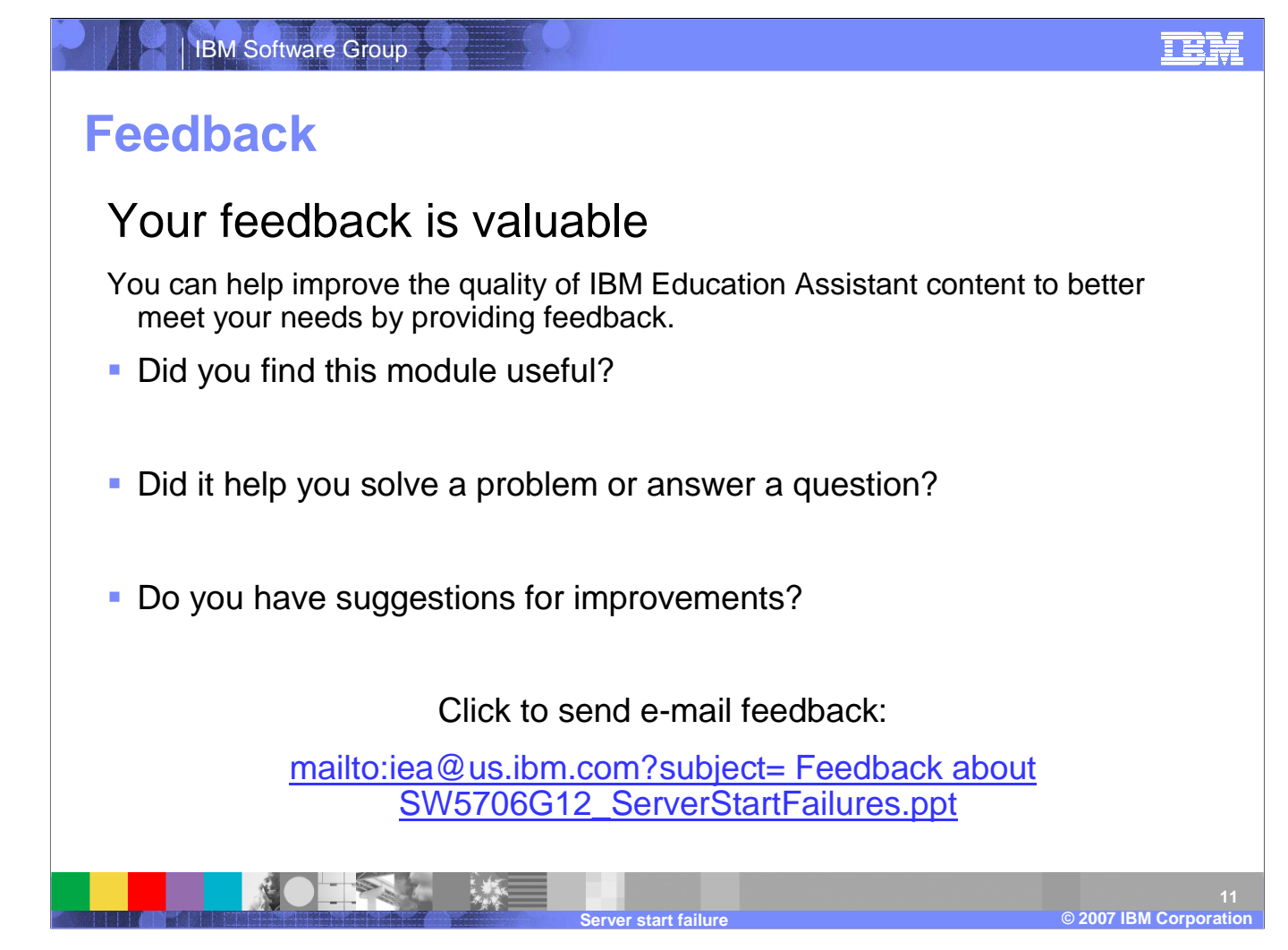

You can help improve the quality of IBM Education Assistant content by providing feedback.

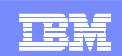

### **Trademarks, copyrights, and disclaimers**

The following terms are trademarks or registered trademarks of International Business Machines Corporation in the United States, other countries, or both:

WebSphere

Windows, and the Windows logo are registered trademarks of Microsoft Corporation in the United States, other countries, or both.

Product data has been reviewed for accuracy as of the date of initial publication. Product data is subject to change without notice. This document could include technical inaccuracies or typographical errors. IBM may make improvements or changes in the products or programs described herein at any time without notice.

Information is provided "AS IS" without warranty of any kind. THE INFORMATION PROVIDED IN THIS DOCUMENT IS DISTRIBUTED "AS IS" WITHOUT ANY WARRANTY, EITHER<br>EXPRESS OR IMPLIED. IBM EXPRESSLY DISCLAIMS ANY WARRANTIES OF MERC Statement of Limited Warranty, International Program License Agreement, etc.) under which they are provided. Information concerning non-IBM products was obtained from the suppliers of those products, their published announcements or other publicly available sources. IBM has not tested those products in connection with this publication and cannot confirm the<br>accuracy of performance, compatibility or a

IBM makes no representations or warranties, express or implied, regarding non-IBM products and services.

The provision of the information contained herein is not intended to, and does not, grant any right or license under any IBM patents or copyrights. Inquiries regarding patent or copyright licenses should be made, in writing, to:

IBM Director of LicensingIBM Corporation North Castle Drive Armonk, NY 10504-1785U.S.A.

© Copyright International Business Machines Corporation 2007. All rights reserved.

**IBM Software Group** 

Note to U.S. Government Users - Documentation related to restricted rights-Use, duplication or disclosure is subject to restrictions set forth in GSA ADP Schedule Contract and IBM Corp.

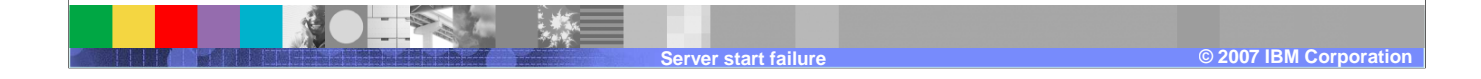